# **::i.PRO**

# Informazioni importanti

Registratore su disco di rete N. modello WJ-NX200K/G

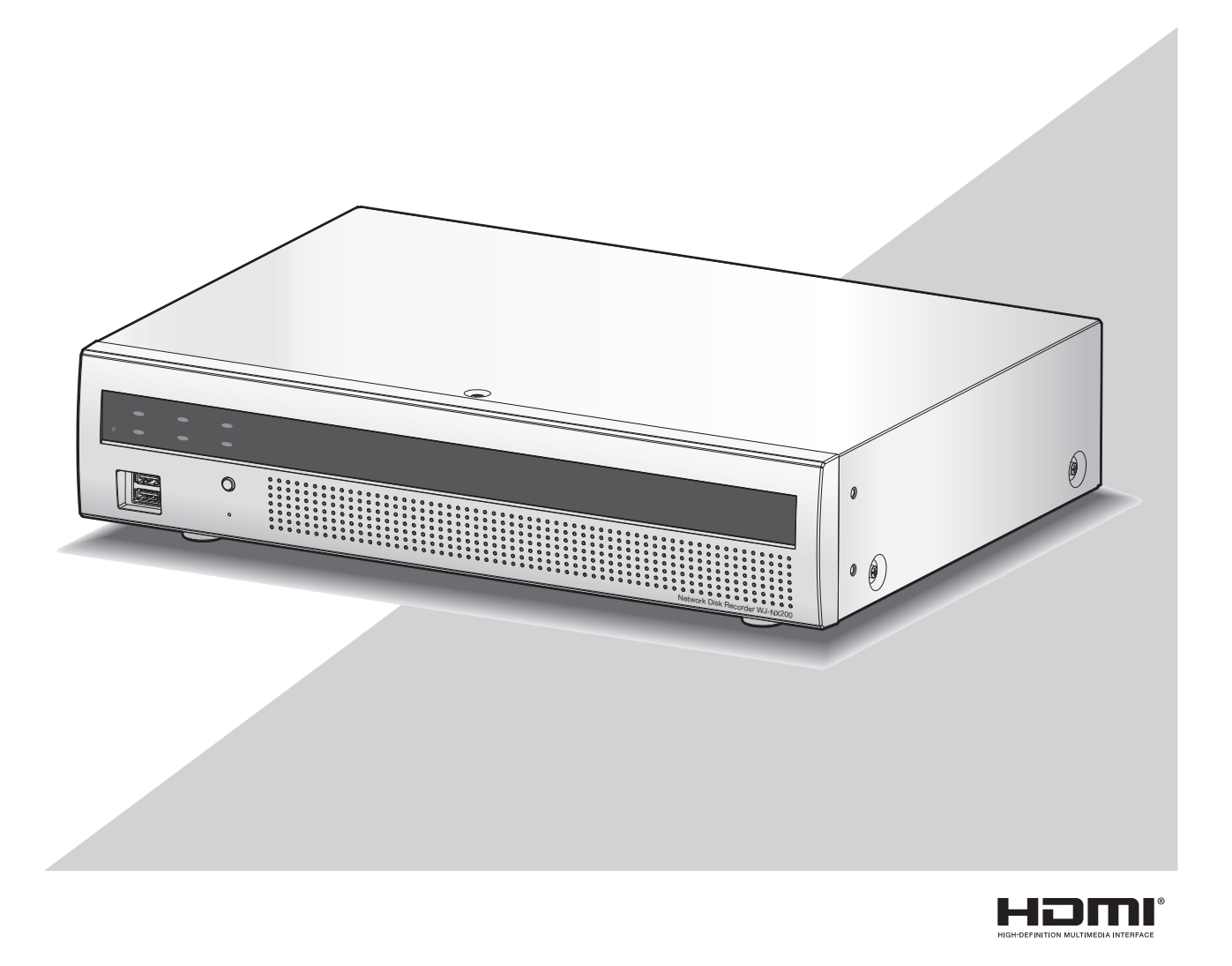

Prima di tentare di collegare o utilizzare questo prodotto, si prega di leggere attentamente queste istruzioni e di conservare questo manuale per usi futuri.

Il numero del modello è abbreviato in alcune descrizioni contenute in questo manuale.

<span id="page-1-0"></span>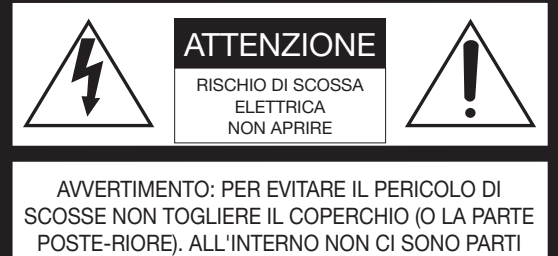

CHE RICHIEDONO L'INTERVENTO DELL'UTENTE. PER QUALSIASI RIPARAZIONE RIVOLGERSI A PERSONALE TECNICO QUALIFICATO.

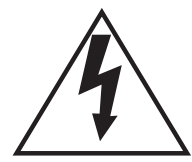

Il fulmine con punta a freccia all'interno del triangolo equilatero è inteso ad avvertire l'utente della presenza all'interno dell'apparecchio di una "tensione pericolosa" non isolata d'ampiezza sufficiente a costituire un pericolo di scossa elettrica.

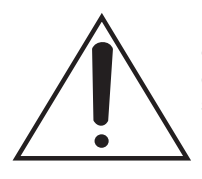

Il punto esclamativo all'interno del triagolo equilatero è inteso ad avvertire l'utente della presenza di importanti istruzioni sull'uso e la manutenzione (servizio) nella pubblicazione che accompagna l'apparecchio.

Scollegamento dell'alimentazione. In un'unità con o senza interruttori ON-OFF l'energia elettrica è sempre fornita all'unità quando il cavo di alimentazione è inserito nell'alimentatore; tuttavia, l'unità è funzionante soltanto quando l'interruttore ON-OFF è nella posizione ON. Togliere il cavo di alimentazione dalla spina per scollegare l'alimentazione principale di tutte le unità.

: Simbolo di corrente alternata

#### PRECAUZIONE:

Prima di cercare di collegare o di far funzionare questo apparecchio, leggere l'etichetta situata sul pannello inferiore.

#### AVVERTENZA:

- Questa apparecchiatura deve essere messa a massa.
- L'apparecchiatura deve essere collegata ad una presa di alimentazione principale con un collegamento di messa a terra di protezione.
- La spina dell'alimentazione principale o un accoppiatore di apparecchiature deve rimanere facilmente raggiungibile.
- Per prevenire il rischio di incendio o di scossa elettrica, non esporre questa apparecchiatura alla pioggia o all'umidità.
- L'apparecchiatura non deve essere esposta a gocciolamenti o spruzzi e nessun oggetto riempito di liquidi, come ad esempio un vaso, deve essere messo sull'apparecchiatura.
- Tutte le procedure relative all'installazione di questo prodotto devono essere eseguite da personale di assistenza qualificato o installatori di sistema.
- In caso di APPARECCHIATURA COLLEGATA PERMANENTE-MENTE priva di INTERRUTTORE PRINCIPALE OMNIPOLARE o di interruttore automatico omnipolare, l'installazione deve essere eseguita in conformità con tutte le norme di installazione applicabili.
- I collegamenti devono essere conformi alla normativa elettrica locale.

# <span id="page-2-0"></span>Istruzioni per la sicurezza importanti

- 1) Leggere queste istruzioni.
- 2) Conservare queste istruzioni.
- 3) Tener conto di tutte le avvertenze.
- 4) Seguire tutte le istruzioni.
- 5) Non utilizzare questa apparecchiatura vicino all'acqua.
- 6) Pulire soltanto con un panno asciutto.
- 7) Non bloccare alcun foro per la ventilazione. Installare in conformità con le istruzioni del produttore.
- 8) Non installare vicino a qualsiasi fonte di calore come radiatori, valvole di regolazione del calore, stufe o altre apparecchiature (inclusi amplificatori) che producono calore.
- 9) Non vanificare l'obiettivo di sicurezza della spina polarizzata o con messa a terra. Una spina polarizzata ha due lame di cui una più larga dell'altra. Una spina con messa a terra ha due lame e un terzo polo per la messa a terra. La lama più larga o il terzo polo sono forniti per la sicurezza. Se la spina fornita non è adatta alla propria presa, consultare un elettricista per la sostituzione della presa obsoleta.
- 10) Proteggere il cavo di alimentazione in modo che non venga calpestato o pizzicato particolarmente presso le spine, le prese di corrente e nel punto dove fuoriesce dall'apparecchiatura.
- 11) Utilizzare soltanto accessori specificati dal produttore.
- 12) Utilizzare soltanto con il carrello, il supporto, il cavalletto, la staffa o il piano specificati dal produttore o venduti con l'apparecchiatura. Quando si utilizza un carrello, prestare attenzione quando si sposta la combinazione di carrello/apparecchiatura per evitare ferite causate da rovesciamenti.

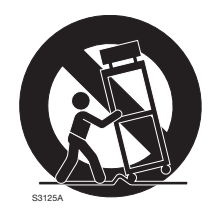

- 13) Disinserire la spina di questa apparecchiatura durante i temporali con fulmini o quando non la si utilizza per lunghi periodi di tempo.
- 14) Per la manutenzione rivolgersi a personale di assistenza qualificato. La manutenzione è necessaria quando l'apparecchiatura è stata danneggiata in qualsiasi modo, come ad esempio quando il cavo o la spina di alimentazione sono danneggiati, è stato rovesciato del liquido o sono caduti degli oggetti sull'apparecchiatura, l'apparecchiatura è stata esposta alla pioggia o all'umidità, non funziona normalmente o è stata fatta cadere.

# **Indice**

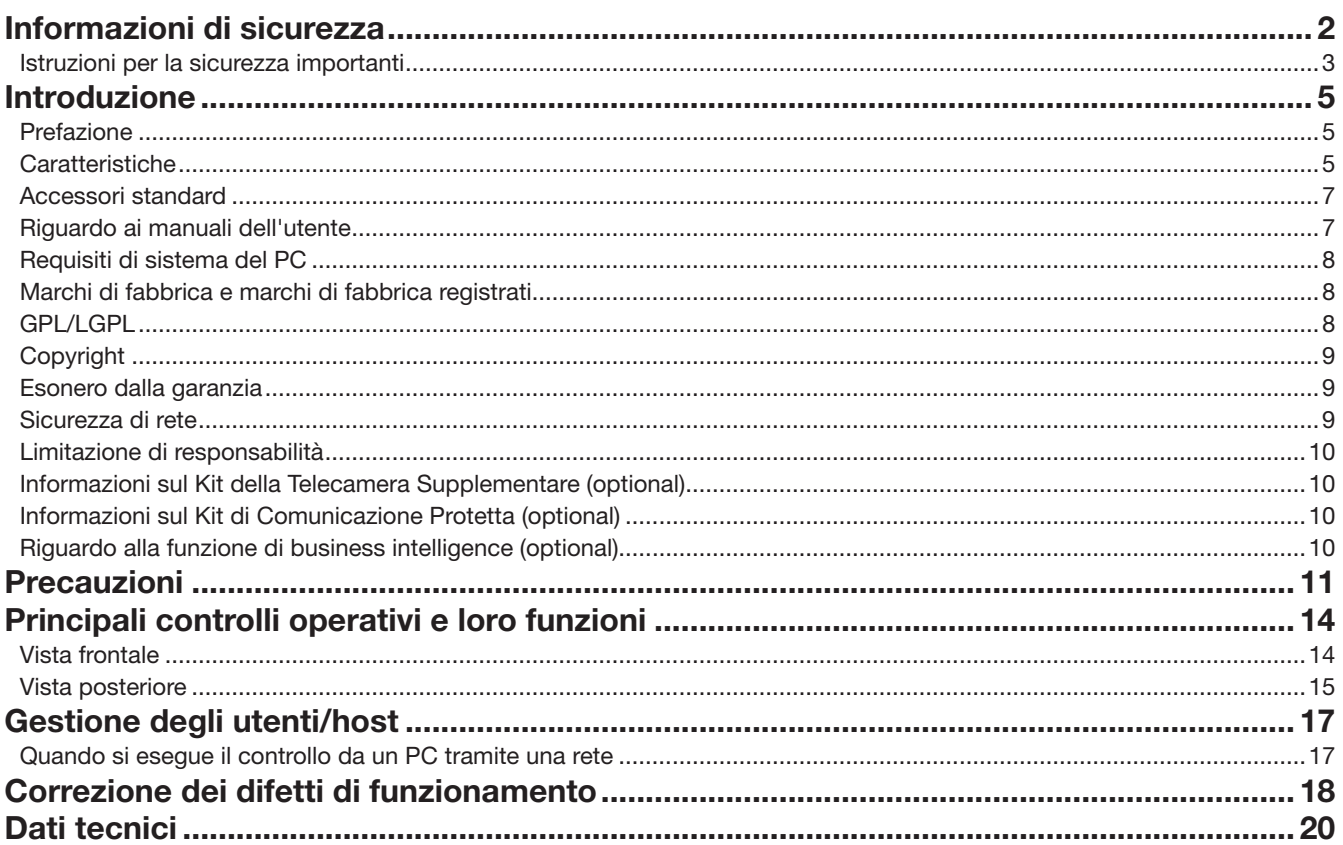

# <span id="page-4-0"></span>Introduzione

# Prefazione

I registratori su disco di rete WJ-NX200K/G (di seguito registratori) dotati di CODEC H.265 e progettati per l'utilizzo in un sistema si sorveglianza H.265 registrano immagini/audio da un massimo di 32 telecamere di rete (di seguito telecamere) sulle unità a disco rigido. Il numero di telecamere da utilizzare nel sistema (9 telecamere nel sistema di base) può essere aumentato a 32 (massimo) acquistando il kit per telecamera aggiuntiva (WJ-NXE20, WJ-NXE20W).

Questo registratore supporta il collegamento con un monitor dotato di connettore HDMI (High-Definition Multimedia Interface). Il collegamento tramite un cavo HDMI (optional) consente di visualizzate le immagini riprodotte/live con una qualità superiore. È possibile visualizzare immagini da telecamere aggiuntive, commutare quelle immagini e eseguire le operazioni di base della telecamera.

### **Caratteristiche**

### E disponibile il monitoraggio di immagini ad alta definizione

Si possono salvare come dati video le immagini da un massimo di 32 telecamere con la dimensione di cattura dell'immagine 4K (3840 × 2160).

Questo registratore supporta anche l'uscita HDMI su 2 monitor che consente di visualizzare immagini registrate e immagini in diretta dalle telecamere in alta definizione.

### Configurazione ed operazioni veloci

Collegando il mouse (accessorio) a questo registratore, sono disponibili operazioni veloci mentre si visualizza un monitor. Utilizzando "Avvio facile" che permette una configurazione veloce, le telecamere vengono riconosciute automaticamente e le impostazioni possono essere configurate senza operazioni da un PC\*1.

Le immagini registrate possono essere cercate facilmente utilizzando il calendario o la timeline.

\*1 Per alcune impostazioni della telecamera, per consultare il manuale per l'utente e per vedere la versione delle impostazioni è necessario un PC.

### La porta di copiatura in dotazione

È possibile copiare le immagini registrate nella telecamera con un'unità hard disk esterna e una memoria USB in meno della metà del tempo rispetto al modello precedente\*2.

Le immagini copiate possono essere riprodotte, stampate o salvate utilizzando il software visualizzatore dedicato.

\*2 Confronto con la serie WJ-NV300

### Sistema di Configurazione

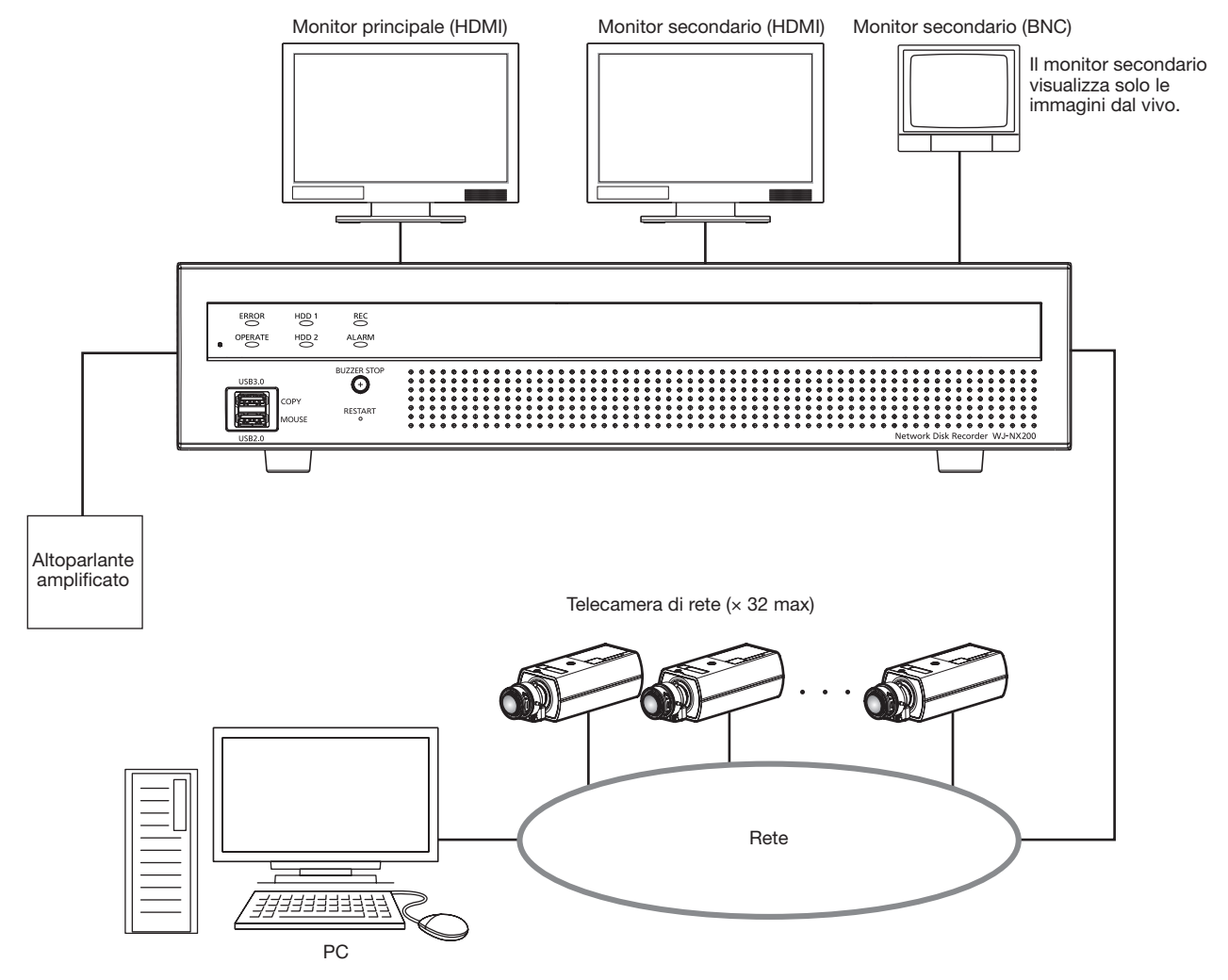

### <span id="page-6-0"></span>Accessori standard

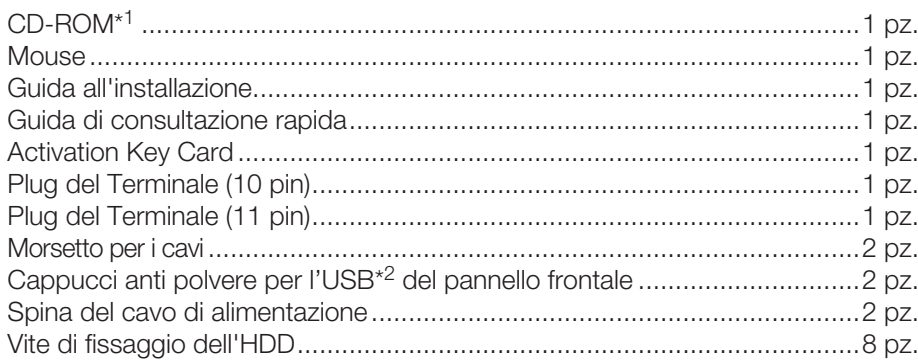

\*1 Il CD-ROM contiene il manuale di istruzioni (i PDF). Assicurarsi di aver letto questo quando si sta installando o impostando il registratore.

\*2 Posizionare i cappucci anti polvere per l'USB frontale sulla porta di copiatura sul pannello anteriore e sulla porta di connessione del mouse per prevenire il deposito di polvere portato dalle ventole di aspirazione quando il mouse o un dispositivo di archiviazione esterno non viene utilizzato.

## Riguardo ai manuali dell'utente

Ci sono i seguenti 4 manuali di istruzioni per il WJ-NX200K/G.

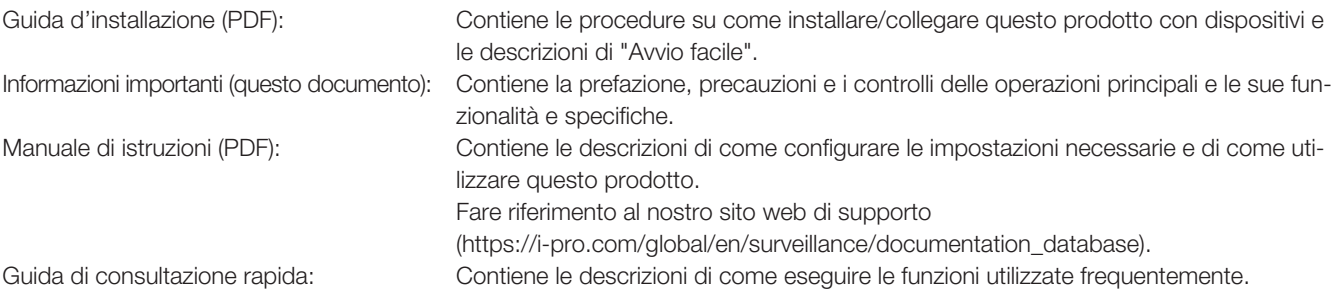

Adobe® Reader® è necessario per leggere i file PDF sul CD-ROM fornito. Se Adobe® Reader® non fosse installato sul PC, scaricare l'ultima versione di Adobe® Reader® dal sito web di Adobe ed installarlo.

A seconda delle descrizioni, il nome del modello di questo registratore può essere abbreviato in "NX200" nei manuali e sulla configurazione. Far riferimento al "readme.txt" sul CD-ROM fornito per ulteriori informazioni riguardanti il software dedicato (optional) che riceve e visualizza le informazioni di evento ed errore, le telecamere compatibili e le loro versioni.

Fare riferimento al nostro sito web di supporto (https://i-pro.com/global/en/surveillance/training\_support/support/technical\_ information) per informazioni aggiornate sulle telecamere compatibili e le funzioni da aggiungere o modificare mediante aggiornamento del firmware.

L'aspetto esteriore nel documento può differire dal prodotto reale senza avere influenza sul funzionamento, ciò è dovuto al miglioramento del prodotto medesimo.

# <span id="page-7-0"></span>Requisiti di sistema del PC

Si raccomanda di controllare questa unità utilizzando un PC che soddisfi i seguenti requisiti di sistema.

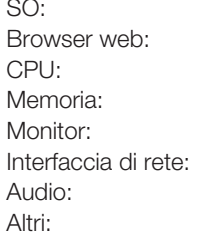

Microsoft<sup>®</sup> Windows<sup>®</sup> 7<sup>\*1</sup>, Microsoft<sup>®</sup> Windows® 8.1, Microsoft<sup>®</sup> Windows<sup>®</sup> 10 Windows® Internet Explorer® 11 (32-bit) Intel<sup>®</sup> Core<sup>TM</sup> i7-860 4 GB o superiore  $1024 \times 768$  pixel o superiore, colore reale a 24-bit o superiore 1 porta 10BASE-T/100BASE-TX/1000BASE-T Scheda audio (Quando si utilizza la funzione audio) Unità CD-ROM: È necessario per consultare il manuale di istruzioni sul CD-ROM fornito. DirectX® 9.0c o successivo Adobe® Reader® : Unità CD-ROM: È necessario per consultare il manuale di istruzioni sul CD-ROM fornito.

\*1 La modalità di compatibilità con Windows® XP non è disponibile.

#### IMPORTANTE:

- Fare riferimento al nostro sito web di supporto (https://i-pro.com/global/en/surveillance/training\_support/support/technical\_ information) per informazioni sulle verifiche
- di funzionamento più aggiornate dei sistemi operativi e dei browser web.
- Se si utilizza un PC che non soddisfa i suddetti requisiti, la visualizzazione delle immagini potrebbe rallentare oppure il browser web potrebbe diventare inutilizzabile.
	- Microsoft® Windows® RT, Microsoft® Windows® 7 Starter e Microsoft Edge non sono supportati.
- Quando si utilizza Microsoft® Windows® 8.1, utilizzarlo nella modalità desktop. Il software non può essere utilizzato con l'interfaccia utente Modern UI design.

#### Nota:

• Fare riferimento a "Notes about versions of Windows®/Internet Explorer®" (PDF) sul CD-ROM in dotazione per ulteriori informazioni riguardo ai requisiti di sistema del PC e alle precauzioni quando si utilizza Microsoft® Windows® o Windows® Internet Explorer®.

# Marchi di fabbrica e marchi di fabbrica registrati

- Adobe, Acrobat Reader e Reader sono marchi di fabbrica registrati o marchi di fabbrica di Adobe Systems Incorporated negli Stati Uniti d'America e/o negli altri paesi.
- Microsoft, Windows, Internet Explorer, ActiveX e DirectX sono marchi di fabbrica registrati o marchi di fabbrica di Microsoft Corporation negli Stati Uniti d'America e/o negli altri paesi.
- Schermate dei prodotti Microsoft riprodotte con l'autorizzazione di Microsoft Corporation.
- Intel e Intel Core sono marchi registrati di Intel Corporation o delle sue affiliate negli Stati Uniti e/o in altri Paesi.
- I termini HDMI e HDMI High-Definition Multimedia Interface e il logo HDMI sono marchi o marchi registrati di HDMI Licensing Administrator, Inc. negli Stati Uniti e in altri paesi.
- Tutti gli altri marchi di fabbrica citati in questo testo sono di proprietà dei rispettivi proprietari.
- Coperto da una o più rivendicazioni dei brevetti elencati su patentlist.accessadvance.com.

## GPL/LGPL

- Questo prodotto contiene software concesso in licenza secondo la Licenza Pubblica Generica (GPL) (GNU General Public License), la Licenza Pubblica Generica Attenuata (LGPL) (GNU Lesser General Public License), etc.
- I clienti possono duplicare, distribuire e modificare il codice sorgente del software rilasciato sotto licenza GPL e/o LGPL.
- Far riferimento al "readme.txt" sul CD-ROM fornito per ulteriori informazioni riguardanti il codice sorgente del software contenuto in questo prodotto e la nota sul copyright contenuta nel software GPL/LGPL.
- Si tenga presente che i-PRO Co., Ltd. non dovrà rispondere a nessuna richiesta riguardante il codice sorgente.

# <span id="page-8-0"></span>**Copyright**

Fatta eccezione per il software open source concesso in licenza secondo i termini della GPL/LGPL etc, la distribuzione, la riproduzione, il disassemblaggio, la decompilazione e la retroingegnerizzazione del software fornito con questo prodotto sono tutti espressamente proibiti. In aggiunta, e proibita l'esportazione di qualsiasi software fornito con questo prodotto in violazione delle leggi sull'esportazione.

## Esonero dalla garanzia

IN NESSUN CASO i-PRO Co., Ltd. DOVRÀ ESSERE RITENUTA RESPONSABILE NEI CONFRONTI DI ALCUNA PARTE O PERSONA, FATTA ECCEZIONE PER LA SOSTITUZIONE O LA MANUTENZIONE RAGIONEVOLE DEL PRODOTTO, NEI CASI, INCLUSI MA NON LIMITATI AI SEGUENTI:

- (1) QUALSIASI PERDITA O DANNO, INCLUSI SENZA LIMITAZIONE, QUELLI DIRETTI O INDIRETTI, SPECIALI, CONSEGUENTI O ESEMPLARI, DERIVATI O RELATIVI AL PRODOTTO;
- (2) QUALSIASI INCONVENIENTE, PERDITA O DANNO CAUSATO DALL'UTILIZZO SCORRETTO O DALL'ESECUZIONE NEGLI-GENTE DI OPERAZIONI DA PARTE DELL'UTENTE;
- (3) TUTTI I MALFUNZIONAMENTI O INCONVENIENTI CAUSATI DA SMONTAGGIO, RIPARAZIONE O MODIFICA NON AUTO-RIZZATI DEL PRODOTTO DA PARTE DELL'UTENTE, INDIPENDENTEMENTE DALLA CAUSA DEL MALFUNZIONAMENTO O DELL'INCONVENIENTE;
- (4) INCONVENIENTI O QUALSIASI PERDITA DERIVATI DALLA MANCATA VISUALIZZAZIONE DELLE IMMAGINI, DOVUTI A QUALSIASI MOTIVO O CAUSA INCLUSI QUALSIASI GUASTO O PROBLEMA DEL PRODOTTO;
- (5) QUALSIASI PROBLEMA, CONSEGUENTE INCONVENIENTE, PERDITA O DANNO DERIVATO DAL SISTEMA COMBINATO CON DISPOSITIVI DI TERZI;
- (6) EVENTUALI RECLAMI O AZIONI PER DANNI PRESENTATE DA PERSONE OD ORGANIZZAZIONI COME SOGGETTI FOTO-GRAFATI A CAUSA DELLA VIOLAZIONE DELLA PRIVACY CON RIFERIMENTO A IMMAGINI O DATI SALVATI DALLA TELE-CAMERA DI SORVEGLIANZA, PER QUALSIVOGLIA RAGIONE (INCLUSO L'USO IN CASO L'AUTENTICAZIONE UTENTE NELLA SCHERMATA DELLE IMPOSTAZIONI DELL'AUTENTICAZIONE È SPENTA), CHE VENGONO DIVULGATI O USATI PER QUALSIVOGLIA FINALITÀ;
- (7) PERDITA DI DATI REGISTRATI CAUSATA DA MALFUNZIONAMENTO (INCLUSA UTILIZZAZIONE DEL PRODOTTO A CAUSA DI DIMENTICANZA DEI DATI DI AUTENTICAZIONE COME NOME UTENTE E PASSWORD).

### Sicurezza di rete

Poiché questa unità verrà utilizzata collegandola ad una rete, si richiama l'attenzione sui seguenti rischi riguardanti la sicurezza.

- ① Fuga o furto di informazioni attraverso questa unità
- ② Utilizzo di questa unità per operazioni illegali eseguite da individui con intenti dolosi
- ③ Interferenza con questa unità o sua sospensione eseguiti da individui con intenti dolosi
- È propria responsabilità prendere precauzioni come quelle descritte di seguito per proteggersi contro i succitati rischi di sicurezza della rete.
- Utilizzare questa unità in una rete protetta mediante un firewall, etc.
- Se questa unità è collegata ad una rete che comprende PC, assicurarsi che il sistema non sia infetto da virus informatici o altri programmi dannosi (utilizzando un programma antivirus aggiornato regolarmente, un programma contro spyware, etc.).
- Proteggi la tua rete da accessi non autorizzati limitando gli utenti a coloro che hanno effettuato l'accesso con nome utente e password autorizzata impostata usando l'autenticazione utente.
- Implementare misure quali l'autenticazione dell'utente per proteggere la propria rete contro la fuga o il furto di informazioni, compresi dati di immagine, informazioni per l'autenticazione (nomi utente e password), informazioni dell'e-mail di allarme, informazioni del server FTP ed informazioni del server DDNS.
- Dopo che è stato effettuato l'accesso all'unità da parte dell'amministratore, accertarsi di chiudere il browser.
- Modificare periodicamente la password dell'amministratore. Conservare le informazioni di autenticazione (nome utente e password) in un luogo sicuro lontano dall'accesso del pubblico.
- Non installare la telecamera in posizioni dove la telecamera o i cavi possano essere distrutti o danneggiati da individui con intenti dolosi.

## <span id="page-9-0"></span>Limitazione di responsabilità

QUESTA PUBBLICAZIONE VIENE FORNITA "COSÌ COM'È" SENZA GARANZIE DI NESSUN GENERE, SIANO ESSE ESPRESSE O IMPLICITE, INCLUSE MA NON LIMITATE ALLE GARANZIE IMPLICITE DI COMMERCIABILITÀ, IDONEITÀ PER QUALSIASI FINE PARTICOLARE O NON VIOLAZIONE DEI DIRITTI DI TERZI.

QUESTA PUBBLICAZIONE POTREBBE CONTENERE INESATTEZZE TECNICHE O ERRORI TIPOGRAFICI. MODIFICHE VENGONO AGGIUNTE ALLE INFORMAZIONI QUI CONTENUTE, IN QUALSIASI MOMENTO, PER IL MIGLIORA-MENTO DI QUESTA PUBBLICAZIONE E/O DEL(-I) PRODOTTO(-I) CORRISPONDENTE(-I).

## Informazioni sul Kit della Telecamera Supplementare (optional)

Il numero di telecamere da utilizzare nel sistema (9 telecamere nel sistema di base) può essere aumentato a 16, 24 e 32 (massimo) acquistando il kit per telecamera aggiuntiva (WJ-NXE20, WJ-NXE20W: optional). Fare riferimento alla tabella successiva riguardante il numero di telecamere.

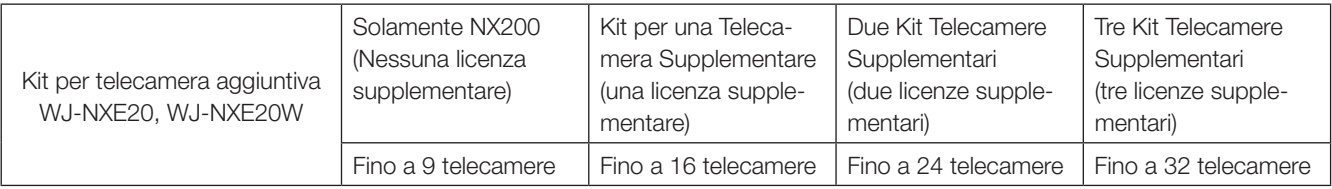

## Informazioni sul Kit di Comunicazione Protetta (optional)

La registrazione di una licenza di un kit di comunicazione protetta (optional) sul registratore abilita la comunicazione\* protetta con le telecamere. Ogni kit di comunicazione protetta differisce per il numero di telecamere che possono essere registrate come illustrato nella tabella seguente. Utilizzare diverse licenze secondo necessità.

\* Comunicazione crittografata per mezzo di certificato elettronico.

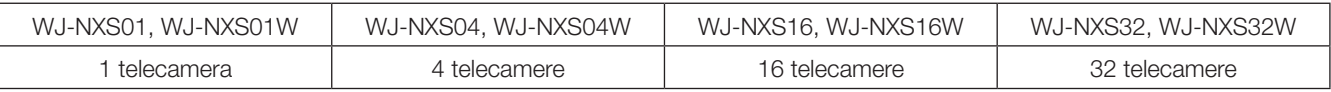

# Riguardo alla funzione di business intelligence (optional)

Registrando la licenza del kit aggiuntivo di business intelligence WJ-NXF02, WJ-NXF02W (optional) è possibile rilevare i volti le cui caratteristiche sono simili a quelle dei volti registrati confrontando le immagini dei volti nelle immagini in diretta con le immagini dei volti registrate (funzione di corrispondenza del volto). Diventerà disponibile anche l'elaborazione statistica per i risultati della corrispondenza del volto e il risultato verrà visualizzato sul monitor principale collegato al registratore.

#### <span id="page-10-0"></span>Rivolgersi al rivenditore per i lavori di installazione.

I lavori di installazione richiedono tecnica ed esperienza. La mancata osservanza di questa precauzione può causare incendi, scosse elettriche, ferite o danni al prodotto.

• Non esitare a rivolgersi al rivenditore.

#### Non smontare o modificare questo prodotto.

La mancata osservanza di questa precauzione può causare incendi o scosse elettriche.

• Rivolgersi al proprio rivenditore per ispezioni e riparazioni.

#### Non inserire nessun oggetto estraneo.

Non consentire la penetrazione di alcun oggetto estraneo o liquido, come acqua, una parte metallica, etc., in quanto potrebbe causare incendi o scosse elettriche.

• Se questo dovesse accadere, scollegare immediatamente la spina di alimentazione dalla presa di corrente e rivolgersi al proprio rivenditore.

#### Interrompere immediatamente l'utilizzo se si verifica qualcosa di anomalo con questo prodotto.

Se fuoriesce fumo dal prodotto o si sente odore di bruciato provenire dal prodotto, continuare ad utilizzarlo provocherà incendi, ferite o danni al prodotto.

• Spegnere immediatamente il prodotto, quindi rivolgersi al proprio rivenditore.

#### Evitare di collocare contenitori che contengono liquidi come acqua sopra/vicino a questo prodotto.

Se il liquido dovesse rovesciarsi su questo prodotto, si potrebbero provocare incendi o scosse elettriche.

• Se questo dovesse accadere, scollegare immediatamente la spina di alimentazione dalla presa di corrente e rivolgersi al proprio rivenditore.

#### Pulire periodicamente la spina di alimentazione per evitare l'accumulo di polvere.

La polvere può provocare danni all'isolamento e causare incendi.

• Durante la pulizia, scollegare la spina di alimentazione e strofinare con un panno asciutto e pulito.

#### Non installare questo prodotto in una posizione instabile.

La selezione di una superficie di installazione non appropriata può causare la caduta o il rovesciamento del prodotto, procurando ferite.

#### Non toccare questo prodotto, il cavo di alimentazione e i cavi collegati in caso di tuoni.

La mancata osservanza di questa precauzione può causare scosse elettriche.

#### Non collegare/scollegare la spina di alimentazione con le mani bagnate.

La mancata osservanza di questa precauzione può causare scosse elettriche.

#### Evitare di fare qualsiasi cosa che possa danneggiare il cavo/la spina di alimentazione.

Non danneggiare, modificare, piegare forzatamente, torcere, tirare o avvolgere il cavo di alimentazione e non collocare oggetti pesanti sul cavo di alimentazione.

L'utilizzo di un cavo di alimentazione danneggiato può causare scosse elettriche, cortocircuiti, incendi, etc.

• Rivolgersi al proprio rivenditore per la riparazione del cavo e della spina di alimentazione.

#### Massa

La spina di alimentazione di questo prodotto è una spina a 2 poli dotata di terminale di messa a terra. Utilizzare questo prodotto dopo aver verificato che la messa a terra è installata correttamente.

Se la messa a terra non fosse installata correttamente, si potrebbero causare perdite di terra o danni al prodotto che possono provocare scosse elettriche.

• Contattare il rivenditore per i dettagli. (Il costo per l'installazione della messa a terra non è incluso nel prezzo di questo prodotto.)

#### Non intraprendere lavori di installazione e cablaggio mentre il prodotto è acceso.

La mancata osservanza di questa precauzione può causare incendi o scosse elettriche.

#### Afferrare la spina di alimentazione per scollegare il cavo di alimentazione.

Non tirare il cavo di alimentazione in quanto si potrebbero causare incendi, scosse elettriche, etc.

#### Collegare saldamente la spina di alimentazione.

Se la spina di alimentazione non fosse collegata saldamente, si potrebbero causare incendi, scosse elettriche, etc.

• Non utilizzare un cavo di alimentazione danneggiato e prese elettriche non fissate adeguatamente.

#### Non collegare a prese o dispositivi di cablaggio se il loro valore nominale supera il valore specificato.

Se si supera il valore nominale specificato, come ad esempio caricando eccessivamente una presa elettrica, si può causare la generazione di calore e provocare un incendio.

#### Non colpire o scuotere con forza questo prodotto.

La mancata osservanza di questa precauzione può causare incendi o scosse elettriche.

#### Evitare di collocare questo prodotto in posizioni soggette a umidità e polvere.

La mancata osservanza di questa precauzione può causare incendi o scosse elettriche.

#### Non bloccare i fori per la ventilazione.

Facendolo si può causare un incendio in quanto si può far salire notevolmente la temperatura interna di questo prodotto.

### Precauzioni per l'utilizzo

#### Quando il prodotto è accessibile da Internet

Per prevenire accessi non autorizzati, notare quanto segue.

- Lasciare l'autenticazione dell'utente attivata.
- Cambiare periodicamente le password che sono utilizzate per accedere al prodotto.

Fare riferimento al Manuale di Istruzioni (PDF) sul nostro sito web di supporto per sapere come cambiare le password.

#### Alimentazione

L'alimentazione di ingresso per questo prodotto è 220 V - 240 V CA 50 Hz/60 Hz.

Non collegare ad una presa che fornisce alimentazione ad apparecchiature che richiedono una significativa quantità di corrente (quali una fotocopiatrice, un condizionatore d'aria, etc.). Evitare di collocare questo prodotto in posizioni dove è esposto all'acqua.

\* Il cavo / i cavi di alimentazione fornito/i è/sono destinato/i all'utilizzo con questo prodotto. Non utilizzare con nessun altro dispositivo. Inoltre, non utilizzare nessun altro cavo di alimentazione con questo prodotto.

#### <span id="page-11-0"></span>Temperatura ambiente di funzionamento

Utilizzare questo prodotto a temperature comprese tra +5 °C e +45 °C. In caso contrario, si potrebbero danneggiare le parti interne o causare un cattivo funzionamento.

\* Il calore (l'utilizzo ad alte temperature) influisce facilmente sulle prestazioni e sulla durata della vita delle unità a disco rigido. Si raccomanda di utilizzare questo prodotto ad una temperatura di circa +25 °C.

#### Per interrompere l'alimentazione

Questo prodotto non ha un interruttore di alimentazione. Per interrompere l'alimentazione, disinserire la spina di alimentazione del prodotto dalla presa CA. Se il cavo di alimentazione non può essere facilmente disinserito a causa delle condizioni dell'installazione, collegare il cavo di alimentazione a una presa CA tramite un interruttore del circuito della scheda di distribuzione con capacità di interruzione.

#### Batteria di riserva integrata

• Non esporre la batteria integrata a calore eccessivo, come alla luce del sole, al fuoco, etc.

#### Unità a disco rigido (HDD)

- Le unità a disco rigido sono dispositivi di precisione. Maneggiarle con cura. È possibile danneggiarle se vengono spostate mentre i loro motori sono ancora in funzione.
- Si informa anticipatamente che qualsiasi perdita di informazioni sull'HDD non è coperta da garanzia in nessuna circostanza.
- Non spostare o installare questo prodotto subito dopo averlo acceso o spento (per circa 30 secondi). Le unità a disco rigido sono in funzione.

• L'HDD è soggetto ad usura e la durata di vita varia a seconda dell'ambiente operativo. Errori di scrittura possono verificarsi frequentemente dopo circa 20000 ore di funzionamento di ciascun HDD e può verificarsi il deterioramento della testina e del motore dopo circa 30000 ore di funzionamento. Raggiungeranno il limite di durata della loro vita dopo 30000 ore di funzionamento se sono state utilizzate alla temperatura ambiente consigliata (circa  $+25$  °C).

• Per prevenire la perdita di dati dovuta al crash dei dischi, si consiglia di mantenere la temperatura ambiente di funzionamento a circa +25 °C e di sostituirli dopo circa 18000 ore di funzionamento.

È possibile controllare il tempo di funzionamento di ogni HDD alla voce "Operazione" della scheda "Informazioni HDD" sotto "Manutenzione" nel menu di configurazione "Avanzato".

• Qualora si verificasse un'anomalia dell'unità a disco rigido, sostituirla immediatamente. Rivolgersi al proprio rivenditore per la manutenzione.

#### Informazioni sul dispositivo esterno di archiviazione (HDD Esterno e memoria USB)

- È possibile collegare un'unità a disco rigido esterna o una memoria USB compatibile con USB3.0 alla porta COPY, per utilizzarla come dispositivo di archiviazione esterno.
- Utilizzare un dispositivo di archiviazione esterno formattato in exFAT, FAT (FAT16) o FAT32.
- Il supporto USB riconoscibile dal registratore può essere formattato dal registratore. Fare riferimento al Manuale di Istruzioni (PDF) per la procedura di formattazione.
- Il dispositivo di archiviazione esterno richiede una password di autenticazione o un driver speciale o l'utilizzo di una funzione di codifica la quale non può essere utilizzata.

#### Prevenire la formazione di condensazione

Se questo si verifica, può causare un cattivo funzionamento. Lasciare spento il prodotto per circa 2 ore nei seguenti casi.

- Quando questo prodotto è collocato in una posizione estremamente umida.
- Quando questo prodotto è collocato in una stanza dove è appena stato acceso il riscaldamento.
- Quando questo prodotto viene spostato da una stanza con aria condizionata ad una stanza umida e con un'alta temperatura.

#### Riguardo al monitor

Quando si visualizza la stessa immagine per un lungo periodo questo potrebbe causare un burn-in "immagine fantasma" sul monitor del PC.

#### Pulitura

- Spegnere questo prodotto, quindi utilizzare un panno morbido per pulirlo.
- Non utilizzare detergenti forti o abrasivi quando si pulisce il corpo.
- Quando si utilizza un panno chimico per la pulitura, leggere le precauzioni fornite con il panno chimico.

#### Smaltimento/trasferimento del prodotto

Le immagini salvate sul dispositivo di archiviazione utilizzato con questo prodotto possono portare alla fuga di informazioni personali. Qualora fosse necessario smaltire o consegnare questo prodotto a qualcuno, anche nel caso di riparazioni, accertarsi che non ci siano dati sulle unità a disco rigido.

#### Etichetta di indicazione

Far riferimento all'etichetta di indicazione che si trova sulla superficie di questo prodotto per la classificazione e l'alimentazione dell'apparecchiatura, etc.

#### AVC Patent Portfolio License

THIS PRODUCT IS LICENSED UNDER THE AVC PATENT PORTFOLIO LICENSE FOR THE PERSONAL USE OF A CONSUMER OR OTHER USES IN WHICH IT DOES NOT RECEIVE REMUNERATION TO (i) ENCODE VIDEO IN COM-PLIANCE WITH THE AVC STANDARD ("AVC VIDEO") AND/ OR (ii) DECODE AVC VIDEO THAT WAS ENCODED BY A CONSUMER ENGAGED IN A PERSONAL ACTIVITY AND/ OR WAS OBTAINED FROM A VIDEO PROVIDER LICENSED TO PROVIDE AVC VIDEO.

ADDITIONAL INFORMATION MAY BE OBTAINED FROM MPEG LA, L.L.C.

SEE HTTP://WWW.MPEGLA.COM

#### Riguardo al riavvio di questo prodotto

Nei casi seguenti, questo prodotto si riavvierà automaticamente per continuare la registrazione.

• Quando il software di questo prodotto ha rilevato un errore interno ed il riavvio si rende necessario.

#### Esonero dalla garanzia per i dati registrati

i-PRO Co., Ltd. non si assume alcuna responsabilità o obbligo, direttamente o indirettamente, per la mancata registrazione o elaborazione, inclusa la perdita di dati dovuta a qualsiasi causa o motivo che non esclude la riparazione o la manutenzione di questo prodotto, indipendentemente dal fatto che si tratti del disco rigido o di altre parti.

### <span id="page-13-0"></span>Vista frontale

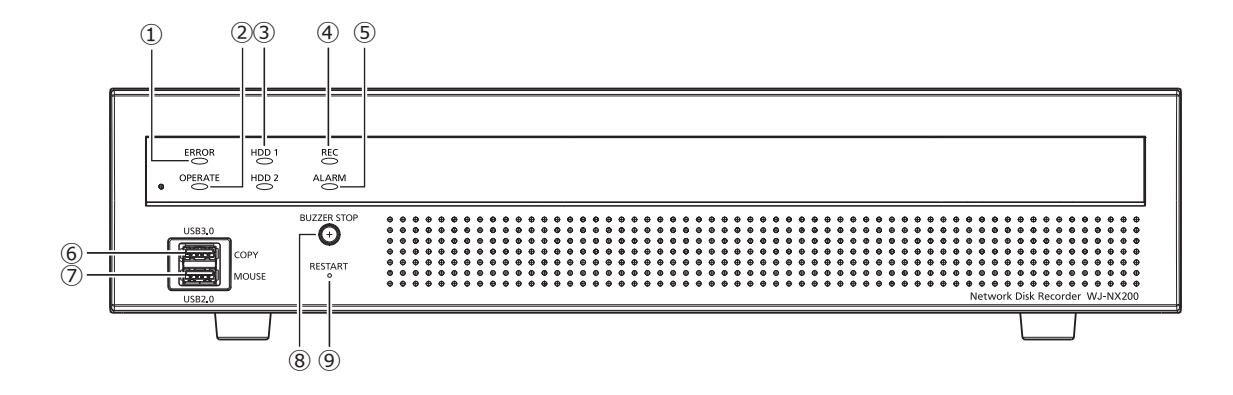

#### **①** Indicatore di errore [ERROR]

<span id="page-13-1"></span>Lampeggia quando si verifica un errore che può diventare un problema per l'esecuzione del sistema da parte del registratore.

Rosso lampeggiante: Errore di sistema

Lampeggia di colore arancione: Errore termico, cattivo funzionamento della ventola di raffreddamento, etc. Visualizza una luce fissa in caso di ripristino automatico da uno stato di errore.

#### **②** Indicatore di funzionamento [OPERATE]

È acceso quando l'unità è accesa.

#### **③** Indicatore [HDD1]/[HDD2]

Indica lo stato operativo (accesso/errore) della rispettiva unità a disco rigido.

Lampeggiante di colore verde: Indica che è stato effettuato l'accesso alla rispettiva unità a disco rigido.

Acceso di colore rosso: Indica che si è verificato un guasto (o un errore) su un'unità a disco rigido.

Off: Indica che non è stato effettuato l'accesso alla rispettiva unità a disco rigido.

#### **④** Indicatore di registrazione [REC]

Si accende di colore arancione quando è in esecuzione la registrazione.

#### **⑤** Indicatore dell'allarme [ALARM]

Lampeggia quando si verifica un allarme e si accende quando l'uscita dell'allarme si interrompe. Questo indicatore si spegnerà quando verrà cliccato il pulsante [Ripristina] (☞ Manuale di istruzioni (PDF)).

#### **⑥** Porta di copiatura (USB3.0) [COPY]

Collegare un dispositivo di archiviazione esterno (unità a disco rigido esterna, memoria USB) a questa porta e copiare le immagini e l'audio registrati sull'unità a disco rigido. Un dispositivo di archiviazione esterno può venire connesso anche alla porta di copiatura nel pannello posteriore. Utilizzare una di queste.

\* È disponibile anche il collegamento del mouse.

- **⑦** Porta di connessione del mouse (USB2.0) [MOUSE] Il mouse fornito viene collegato a questa porta. Un mouse può essere connesso alla porta di connessione mouse nel pannello posteriore. Utilizzare una di queste.
- **⑧** Tasto di interruzione del cicalino [BUZZER STOP] Premere questo tasto per interrompere il cicalino che ha cominciato a suonare al verificarsi di un allarme/errore. Far riferimento al Manuale di istruzioni (PDF) per ulteriori informazioni riguardo agli allarmi ed agli errori.

#### **⑨** Interruttore di riavvio [RESTART]

Riavvia il registratore. Inserire un bastoncino sottile, come una graffetta, e premere per oltre 5 secondi.

### <span id="page-14-0"></span>Vista posteriore

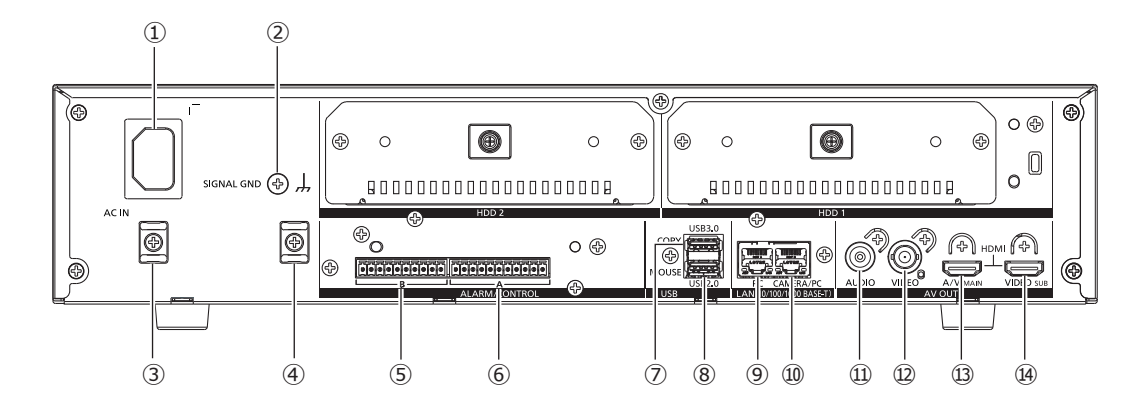

<span id="page-14-1"></span>**①** Presa del cavo di alimentazione [AC IN] Collegare il cavo di alimentazione fornito a questa presa.

La spina di alimentazione del registratore è una spina a 2 poli dotata di terminale di messa a terra.

### Come evitare lo scollegamento del cavo di alimentazione

Lasciare uno spazio di 15-20 cm dal connettore del cavo di alimentazione facendo passare l'annesso morsetto del cavo attraverso l'apposito supporto.

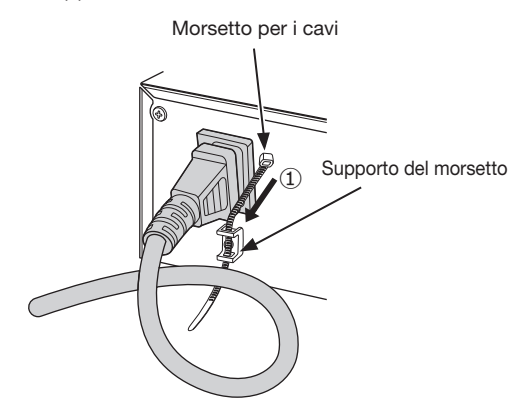

①Far passare il morsetto del cavo di alimentazione (fornito) attraverso l'apposito supporto.

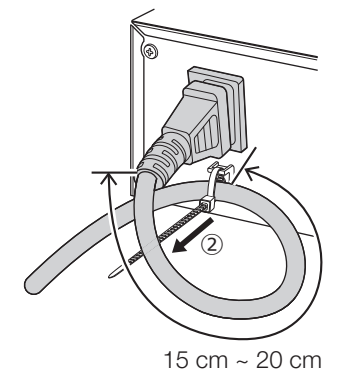

②Stringere il cavo di alimentazione a 15-20 cm dal connettore e fissarlo al supporto del morsetto. Tagliare l'eccedenza del morsetto del cavo secondo necessità.

- **②** Terminale SIGNAL GND [SIGNAL GND] Collegare questo terminale con i terminali SIGNAL GND dei dispositivi nel sistema per la messa a massa del segnale. Quando il registratore sta funzionando e i dispositivi del sistema sono senza messa a terra del segnale, si può produrre rumore di sottofondo.
- **③** Supporto del morsetto (Per evitare lo scollegamento del cavo di alimentazione)
- **④** Supporto del morsetto (Per i morsetti dei cavi del terminale)
- **⑤** Connettore di allarme/controllo B [B] Si usa quando si collega un allarme, ad esempio un cicalino o un indicatore luminoso, all'apparecchiatura esterna.

Il plug del terminale in dotazione (10 pin) è inserito.

**⑥** Connettore di allarme/controllo A [A]

Viene utilizzato per il collegamento con un dispositivo esterno come un sensore o un interruttore di una porta antifurto che segnala allarme in uscita. Il plug del terminale in dotazione (11 pin) è inserito.

#### **⑦** Porta di copiatura (USB3.0) [COPY]

Collegare un dispositivo di archiviazione esterno (unità a disco rigido esterna, memoria USB) a questa porta e copiare le immagini e l'audio registrati sull'unità a disco rigido. Un dispositivo di archiviazione esterno può venire connesso anche alla porta di copiatura nel pannello anteriore. Utilizzare una di queste.

\* È disponibile anche il collegamento del mouse.

**⑧** Porta di connessione del mouse (USB2.0) [MOUSE] Il mouse fornito viene collegato a questa porta. Il mouse può essere connesso alle porte di connessione del mouse sul pannello frontale. Utilizzare una di queste.

#### **⑨** Porta di rete (Porta PC) [PC]

Collegare il registratore con un PC tramite una rete compatibile con 10BASE-T, 100BASE-TX o 1000BASE-T. Utilizzare questa porta quando le telecamere e il PC sono collegati a reti diverse.

#### **⑩** Porta di rete (Porta telecamera/PC) [CAMERA/PC]

Collegare il registratore con un PC e alle telecamere tramite una rete compatibile con 10BASE-T, 100BASE-TX o 1000BASE-T. Durante l'accesso alla porta, l'indicatore di accesso (verde) lampeggia. Durante il collegamento alla porta, l'indicatore di collegamento (arancione) lampeggia.

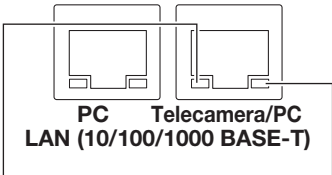

Indicatore di accesso Indicatore di collegamento

#### **⑪** Connettore di uscita audio (connettore a spina RCA) [AUDIO OUT]

Collegare un dispositivo quale un altoparlante amplificato. La stessa uscita audio inviata al monitor principale verrà inviata da questo connettore.

#### **⑫** Connettore di uscita video (BNC) [VIDEO OUT]

Collegare un monitor secondario (BNC) a questo connettore. Le stesse immagini inviate in uscita dal connettore di uscita del monitor secondario (HDMI) verranno inviate da questo connettore.

L'uscita di default è PAL. Il menù di impostazione non sarà visualizzato.

**⑬** Connettore di uscita del monitor principale (HDMI) [AV OUT MAIN]

Questo connettore viene utilizzato per la connessione ad un monitor predisposto HDMI (il monitor principale). Visualizza le immagini in diretta, le immagini registrate o il menu di configurazione del registratore.

#### **⑭** Connettore di uscita del monitor secondario (HDMI) [VIDEO OUT SUB]

Questo connettore viene utilizzato per la connessione ad un monitor predisposto HDMI (monitor secondario). Verranno visualizzate soltanto le immagini in diretta.

### Come utilizzare il morsetto per cavi (per fissare i cavi per bloccare il terminale)

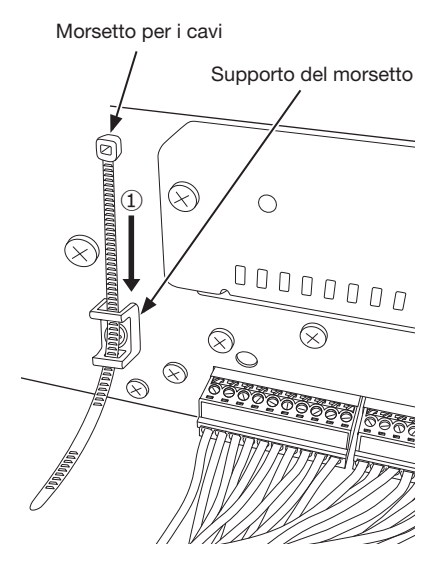

①Far passare il morsetto del cavo di alimentazione (fornito) attraverso l'apposito supporto.

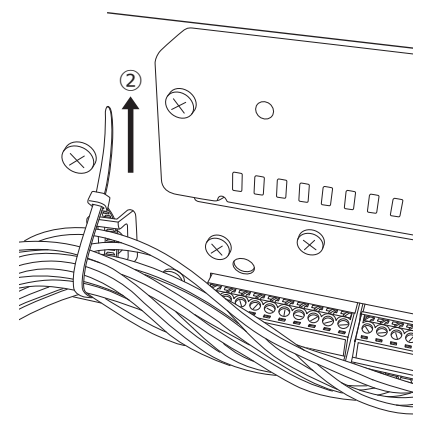

②Legare i cavi dei terminali di ALARM/CONTROL e fissarli con l'apposito morsetto.

<span id="page-16-0"></span>È necessario registrare gli utenti che utilizzano il registratore e gli host (PC) che accedono al registratore tramite una rete come una LAN. Si possono registrare fino a 32 utenti.

È possibile registrare quanto segue per le informazioni dell'utente.

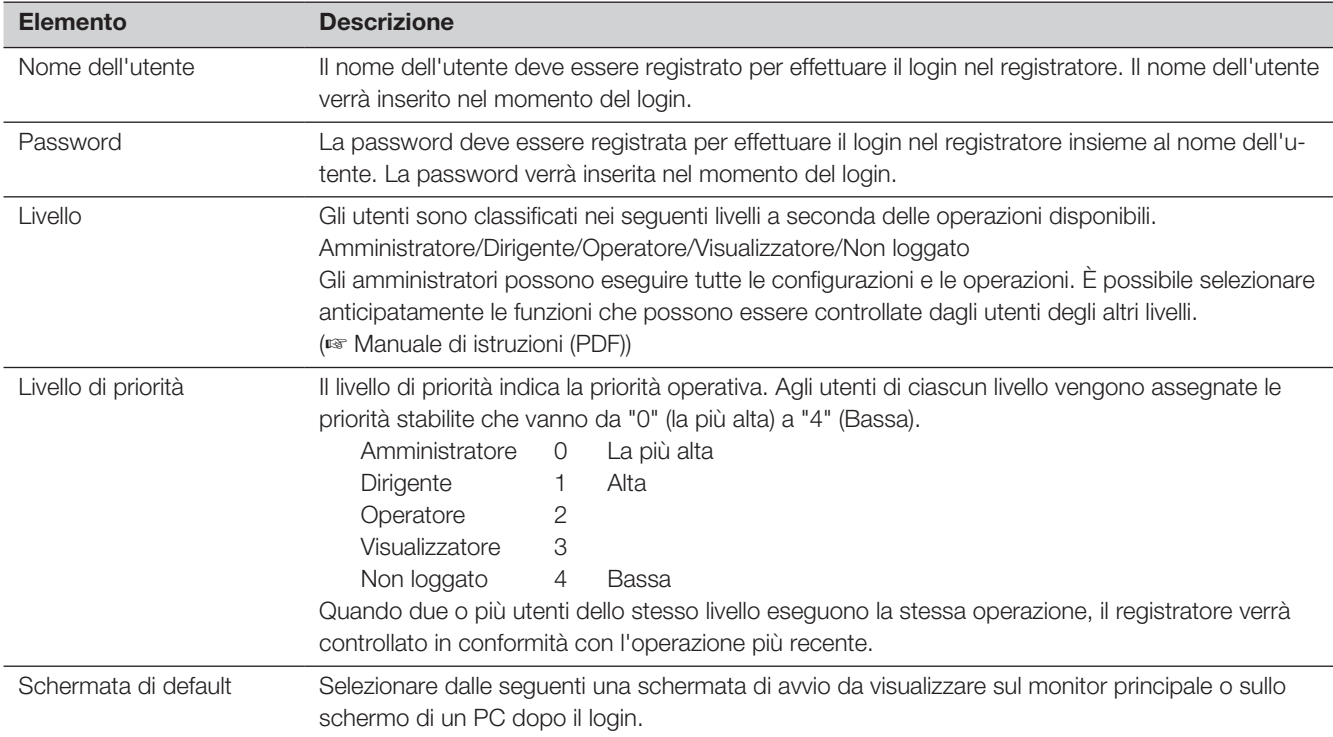

### Quando si esegue il controllo da un PC tramite una rete

Il controllo del registratore può essere eseguito utilizzando un PC tramite una rete. Fino a 16 host (PC) possono accedere contemporaneamente al registratore. Quando un altro host (PC) tenta di effettuare il login nel registratore dopo che 16 host (PC) hanno già effettuato il login, verrà realizzato il logout dell'utente con la priorità più bassa. Quando l'utente che tenta di effettuare il login ha la stessa priorità degli utenti che hanno già effettuato il login, verrà realizzato il logout dell'utente che ha effettuato il login per primo.

Quando si accede al registratore da un PC attraverso una rete, il metodo di autenticazione per il login è diverso come indicato di seguito a seconda delle impostazioni "Autenticazione dell'utente" della scheda "Base" di "Gestione utenti" in "Avanzato" nel menu di configurazione. (☞ Manuale di istruzioni (PDF))

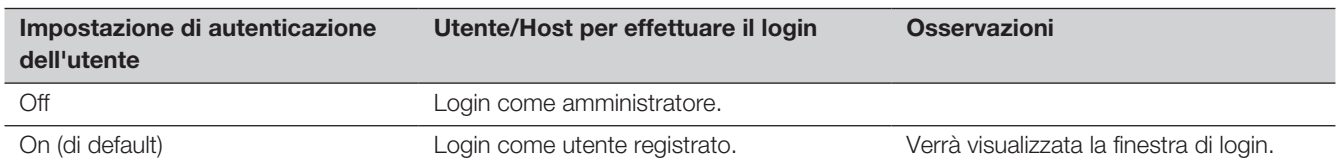

#### <span id="page-17-0"></span>Prima di richiedere la riparazione, controllare i sintomi con la tabella seguente.

Rivolgersi al proprio rivenditore se un problema non può essere risolto anche dopo aver controllato e provato la soluzione nella tabella, oppure se il problema non è descritto sotto.

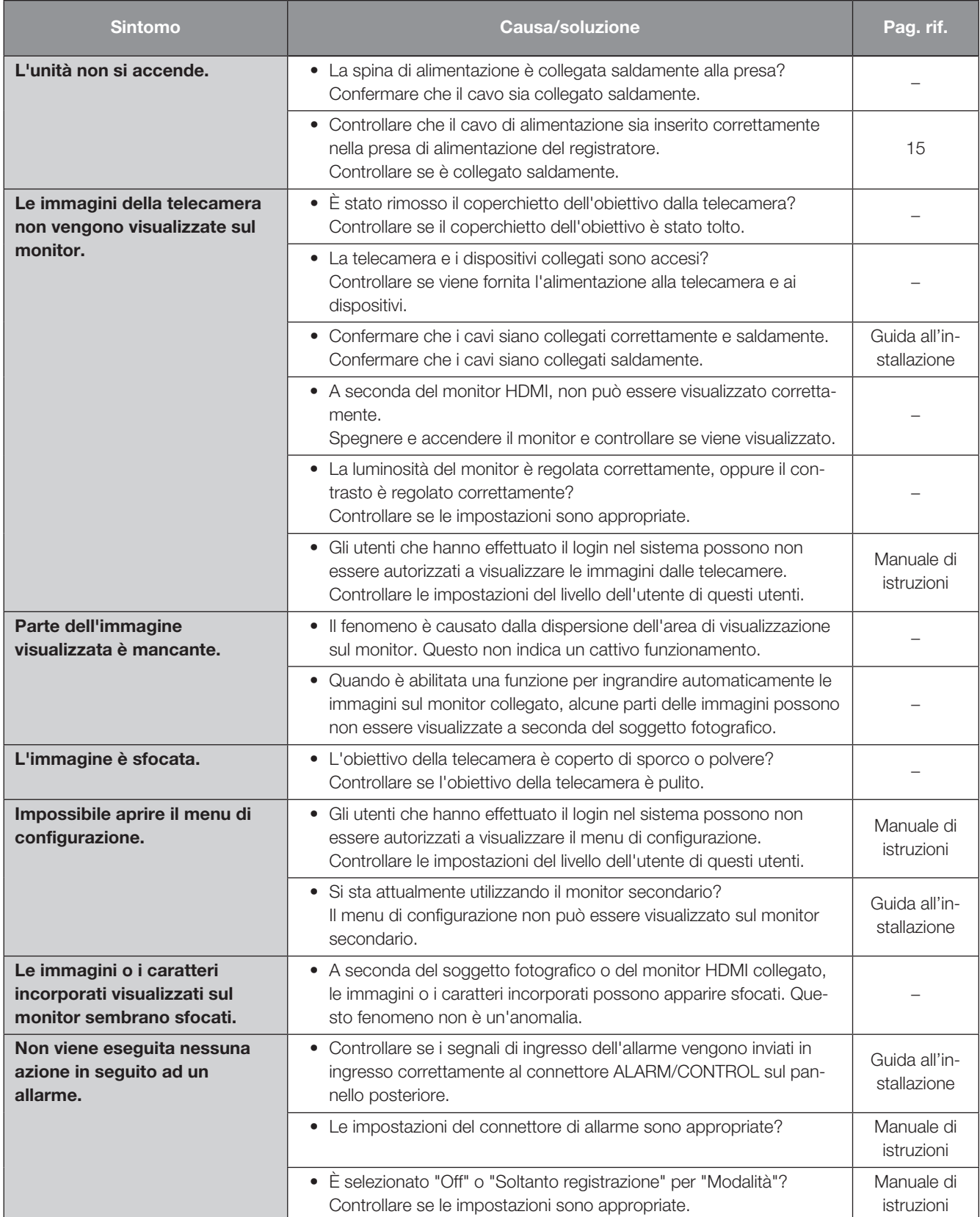

# Correzione dei difetti di funzionamento (continua)

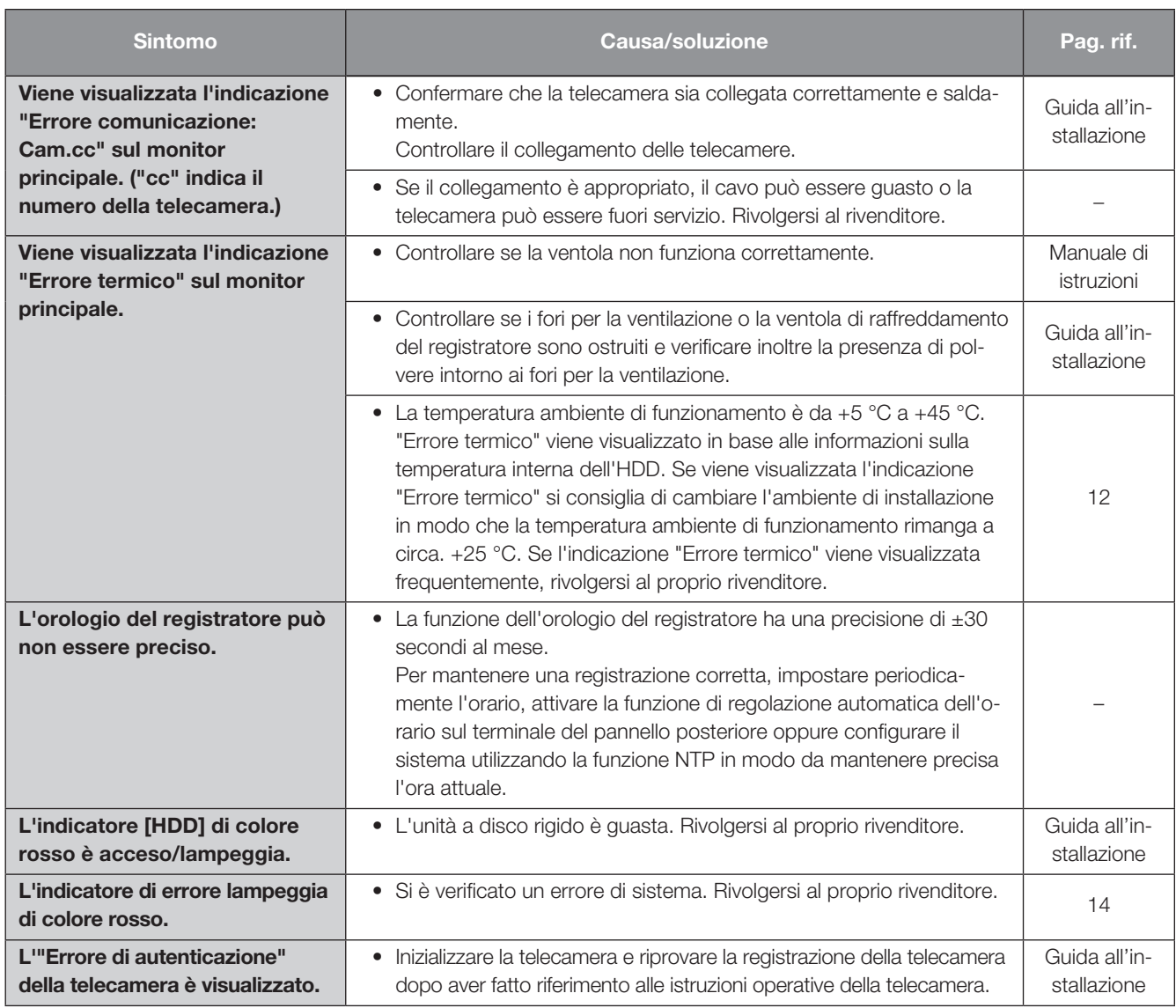

#### Ispezionare periodicamente il cavo di alimentazione, la spina ed i connettori di alimentazione.

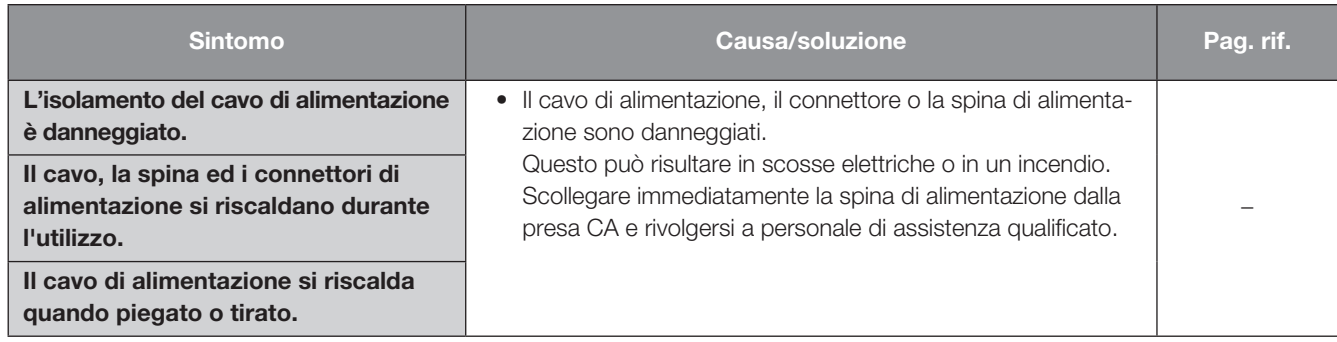

# <span id="page-19-0"></span>Dati tecnici

### • Generali

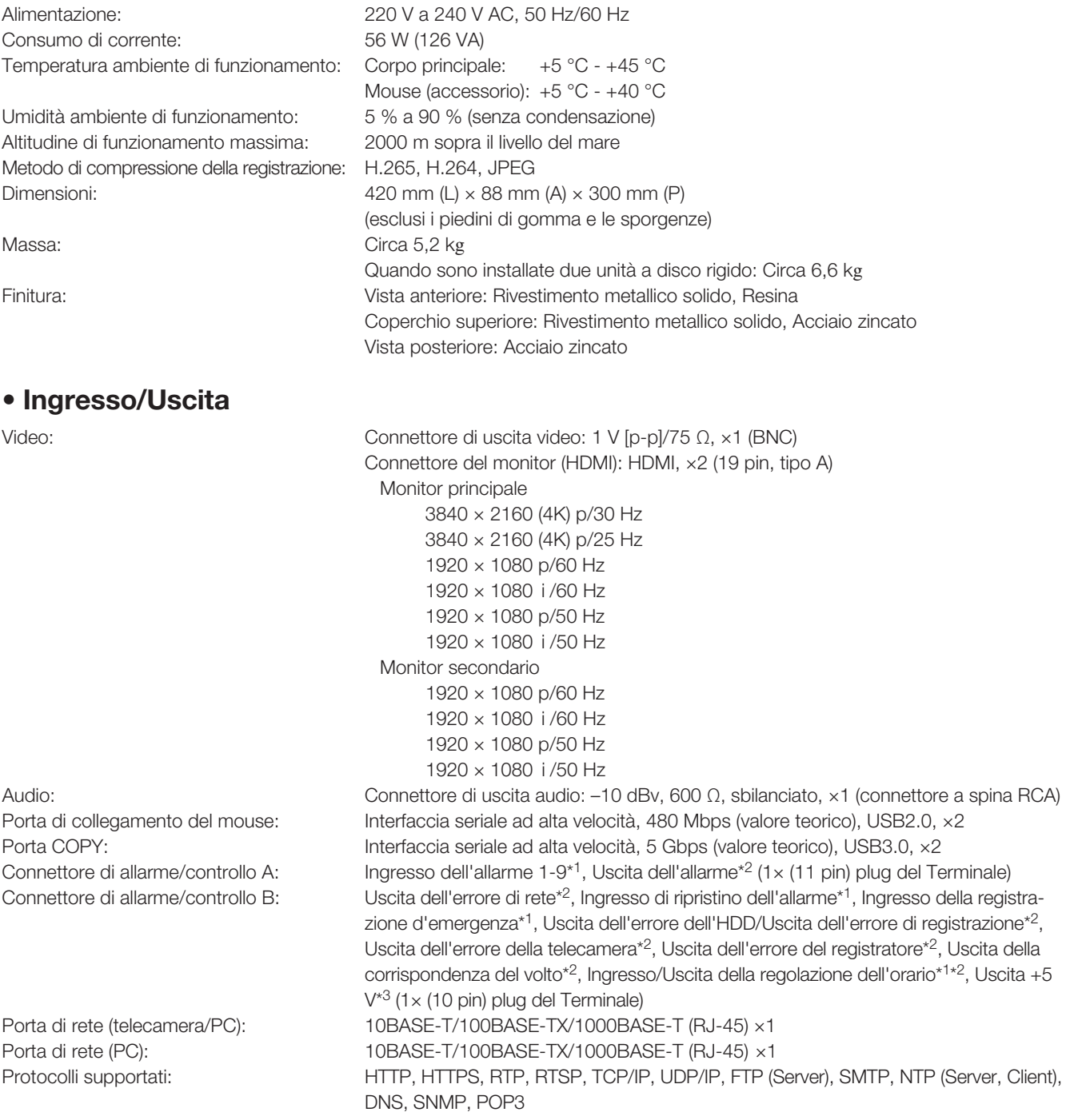

\*1 Ingresso a contatto in chiusura senza voltaggio +3,3 V pull-up ca. 23 kΩ

\*2 Uscita collettore aperta Massimo 24 V CC, massimo – 200 mA.

\*3 +5 V ±0,5 V massimo 200 mA.

### • Opzione

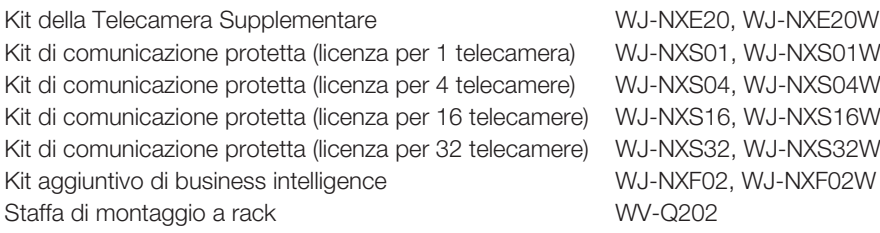

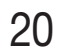

i-PRO Co., Ltd. Fukuoka, Japan https://www.i-pro.com/

i-PRO EMEA B.V. UK Branch 1010 Cambourne Business Park, Cambridgeshire CB23 6DP

Authorised Representative in EU: i-PRO EMEA B.V. Laarderhoogtweg 25, 1101 EB Amsterdam, Netherlands

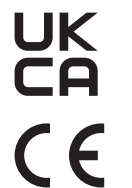